# **دليل حتديث البرنامج الثابت ملستقبل أسطوانة USB/CD**

#### **مقدمة**

- يصف هذا المستند الإجراء والاحتياطات اللازمة لترقية البرنامج الثابت لمستقبل أسطوانة CD/USB. • إذا حدث خطأ أثناء حتديث البرنامج الثابت، فقد يصير مستقبل أسطوانة USB/CD غير قابل
	- لالستخدام. تأكد من اتباع اإلجراء واالحتياطات التالية قبل حتديث البرنامج الثابت. • للتعرف على عمليات التشغيل األساسية لمستقبل أسطوانة USB/CD، راجع دليل التشغيل المناسب للطراز الخاص بك.

#### **الطراز املستهدف وإصدار البرنامج الثابت**

.<br>يكن استخدام أداة التحديث لإصدارات البرنامج الثابت الخاصة بالطرز المعروضة أدناه.

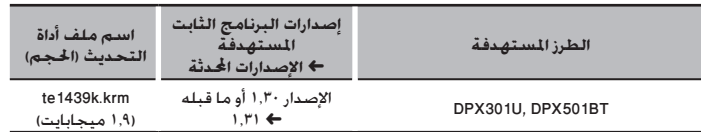

• للتعرف على كيفية التحقق من إصدار البرنامج الثابت لديك، راجع "التحقق من إصدار البرنامج". ·

#### **سير العمل**

- **اخلطوة 1** تنزيل ملفات البرنامج الثابت، ثم نسخها إلى ذاكرة USB. **الخطوة f** حُديث البرنامج الثابت. (يستغرق الأمر حوالي ٥ دقيقة.)
	- إرجاع ضبط راديو USB/CD.
	- **اخلطوة 3** تحقق من أنه قد تم تحديث البرنامج الثابت.

### **إنشاء وسائط حتديث**

.كب صاخلا رتويبمكلا ىلع ثيدحت طئاسو ءاشنإب مق

1. قم بتنزيل أداة التحديث المناسبة للطراز وإصدار البرنامج الثابت المقرر خديثهما.

- .2 نسخ احملدث إلى سطح اجمللد بذاكرة USB.
	- (⊞)

• ً ميكنك أيضا نسخ أداة التحديث إلى اجلهاز الذي يحتوي على ملفات الصوت وحتديث البرنامج الثابت منه.

- يتعذر إجراء التحديث إذا مت نسخه داخل مجلد.
- إذا مت تغيير اسم امللف، فيتعذر إجراء التحديث.

# **التحقق من إصدار البرنامج**

- ا. اضغط على الزر [SRC] وحدد "STANDBY" (حالة الاستعداد).
	- .2 اضغط على ]FNC ]للدخول لوضع الوظائف.
		- يظهر البيان "FUNCTION".
- ا. أدر المقبض [VOL] لعرض "SYSTEM"، ثم اضغط على المقبض [VOL].
- .4 أدر املقبض ]VOL ]لعرض "UPDATE W/F"، ثم اضغط على املقبض ]VOL].
- ه. أدر المقبض [VOL] لعرض "UPDATE SYSTEM"، ثم اضغط على المقبض [VOL]. فيتم عر ض إصدار البرنامج الثابت احلالي.

## **إجراء حتديث البرنامج الثابت**

- .1 أوصل وسيط التحديث إلى راديو USB/CD. .2 عند تشغيل ملف صوت أو عرض "MUSIC NO"، اضغط على الزر ]SRC ]وحدد "STANDBY( "حالة االستعداد(.
	- .3 اضغط على ]FNC ]للدخول لوضع الوظائف.
		- يظهر البيان "FUNCTION".
	- .4 أدر املقبض ]VOL ]لعرض "SYSTEM"، ثم اضغط على املقبض ]VOL].
	- 0. أدر المقبض [VOL] لعرض "F/W UPDATE". ثم اضغط على المقبض [VOL].
	- .6 أدر املقبض ]VOL ]لعرض "SYSTEM UPDATE"، ثم اضغط على املقبض ]VOL].
		- .<br>٧. ومرة أخرى اضغط على المقتاح [VOL].
		- .8 أدر املقبض ]VOL ]لعرض "YES"، ثم اضغط على املقبض ]VOL]. يظهر البيان "CHECK FILE".
			- **حتذير:** قد تتحول الشاشة إلى شاشة فارغة لبضع ثوان.
- جتنب فصل ذاكرة USB أو قطع التيار الكهربائي عن اجلهاز خالل عملية التحديث.
- يبدأ التحديث بعرض "UPDATING". من المفترض أن ينتهي التحديث في غضون حوالي ٥ دقيقة وبعد االكتمال يتم عرض البيان "COMPLETED".
	- .9 فتتم إعادة تشغيل الراديو أوتوماتيكيا.ً
		- يتم تفعيل حتديث البرنامج الثابت.
	- .10 حتقق من حتديث إصدار البرنامج الثابت، وذلك عبر الرجوع إلى "التحقق من إصدار البرنامج".

- **عند عرض بيان عدم وجود ملف "FILE NO**· **"**
- حتقق من وجود أداة التحديث على قمة التدرج الهرمي.
- ً حتقق مما إذا كان اسم ملف أداة التحديث مناسبا للطراز املقرر حتديثه. • **في حالة استمرار ظهور "WAIT( "انتظر( ألكثر من 5 دقائق، فمن املمكن أن تكون عملية حتديث** 
	- **البرنامج الثابت قد فشلت. في هذه احلالة، حتقق من اإلجراءات التالية** – اسحب ذاكرة USB وأدخلها مرة أخرى.
- تأكد من أن ذاكرة USB بها وظيفة حماية. إذا كانت بها وظيفة حماية فاستخدمها بدون هذه الوظيفة.
- من املمكن أن تكون هناك مشكلة بذاكرة USB. قم بإجراء التحديث باستخدام ذاكرة USB أخرى. – لم يتم تنزيل البرنامج الثابت ونسخه إلى ذاكرة USB بنجاح. يرجى إعادة التنزيل والنسخ.

### **االحتياطات**

• تأكد من إيقاف املركبة في مكان آمن قبل التحديث. اترك احملرك قيد التشغيل لتجنب نفاد البطارية. • **ال توقف احملرك أو راديو USB/CD أثناء إجراء عملية التحديث.** يتعذر إجراء التحديث بشكل صحيح ومن ثم قد يصير مستقبل أسطوانة USB/CD غير قابل لالستخدام.